# **Istruzioni per l'utente di JA-60** *"Comfort" 2002*

# **1. Indicatori**

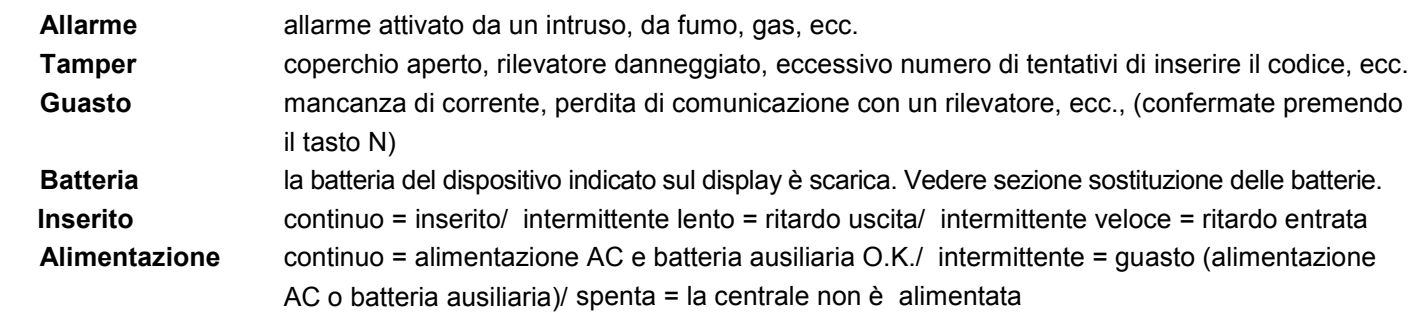

# **Display a due cifre**

Specifica la fonte di un evento o la modalità in cui si trova la centrale.

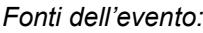

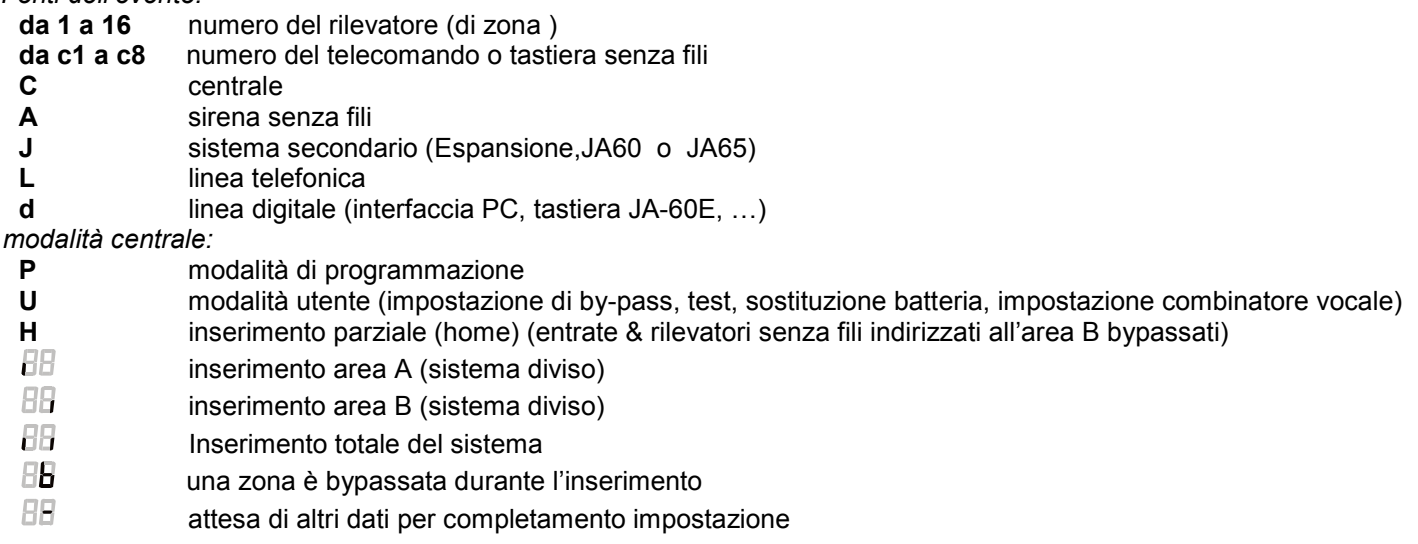

# **2. Codici di accesso**

La centrale può essere gestita attraverso i seguenti codici (con le tastiere JA-60E o JA-60F o attraverso un PC connesso):

**Codice Master** è un codice utente extra, che può essere utilizzato per l'inserimento e il disinserimento, ma anche per modificare i codici, per entrare nella modalità utente, bypassare le impostazioni, testare il sistema, sostituire le batterie, programmare il combinatore vocale (se attivato dall'installatore) **– il codice Master di default è 1234**

> **Se il sistema è diviso**, l'utilizzo del Codice Master inserirà tutte le aree se nessuna area è inserita o disinserirà tutte le aree se qualche area è inserita. Se nessun codice per l'inserimento è disattivato e il sistema è diviso l'inserimento del Codice Master F1 MC avrà effetto solo nell'area A e l'inserimento del Codice master F2 avrà effetto solo nell'area B.

- **Codici utente** fino a 14 diversi codici utente possono essere impostati nel sistema perché utenti diversi possano inserire e disinserire il sistema (non sono impostati di default). In questo modo è possibile differenziare le diverse operazioni degli utenti (i dettagli dei codici utenti sono registrati nella memoria degli eventi interna della centrale, o si può accedere a queste informazioni attraverso il software Comlink o la centrale).
- **Codice di servizio (installatore)** è un codice utile all'installatore per entrare in modalità di programmazione per l'impostazione e il controllo della centrale (inserire F 0 Codice di servizio – installatore-).

*Nota: dopo 5 tentativi di inserire un codice non valido scatterà un allarme anti manomissione, indicato dal LED "manomissione" e "C" sul display.*

### **3. Controllo del sistema**

- **Inserimento** inserite il vostro codice di accesso o premete il tasto A del telecomando. Il sistema emetterà un "bip" e darà inizio al count down del ritardo di uscita. Dovrete lasciare l'area protetta durante il ritardo di uscita.
- **Disinserimento** inserite il vostro codice di accesso o premete il tasto B del telecomando. La centrale emetterà due "bip" e si disinserirà. Se entrate nell'area protetta prima del disinserimento, il count down del ritardo di entrata inizierà. Se il disinserimento è confermato da tre "bip", controllate gli indicatori della tastiera per avere ulteriori informazioni (memoria allarme, guasto, batteria scarica, ecc.).

**Per interrompere l'allarme** inserite il vostro codice di accesso o premete il tasto B del telecomando.

**Allarme Panico** inserendo F 7 prima del vostro codice farete scattare un allarme silenzioso panico. Questo può anche essere innescato dal tasto panico RC-22 o tenendo premuti entrambi i tasti del telecomando RC-11 per 3 secondi.

**Funzioni opzionali per l'utente** (le funzioni seguenti possono essere attivate e disattivate nella modalità di programmazione):

- **F 1 inserimento senza codice** il disinserimento è possibile unicamente attraverso un codice di accesso (per questa funzione si può inserire F1 sulla tastiera JA-60D). Se il sistema è **diviso**, questo tasto può essere utilizzato per l'inserimento dell'**area A**.
- **F 2 inserimento parziale (home)**  i rilevatori indirizzati all'area B verranno ignorati (tranne i rilevatori di fumo e gas). Sulla tastiera JA-60D si può utilizzare il codice F2 per l'inserimento parziale. Se il sistema è **diviso**, allora questo tasto può essere utilizzato per l'inserimento dell'**area B**. Se la centrale non è stata programmata per l'inserimento parziale o non è stata divisa, a questo tasto non corrisponde alcuna funzione.
- **F 3 apertura porta –** aprirà la serratura elettrica di una porta, se questa è connessa al sistema (uscite PgX o PgY). Sulla tastiera JA-60D, si può utilizzare il codice F3 per questa funzione.
- **F 7 allarme panico** se siete minacciati, premete questo tasto prima del codice, ed innescherete un allarme silenzioso; se il sistema è inserito, si disinserirà. Sulla tastiera JA-60D, si può utilizzare il codice F7 prima del vostro codice per far scattare un allarme panico.
- **F 4 lettura memoria** gli indicatori e il display LED mostreranno cosa è successo e dove, premete il tasto 4 diverse volte per entrare più a fondo nella memoria. Si potrà visualizzare la lista degli eventi, inclusa data e ora utilizzando un PC con Comlink SW.
- F 5 **Nuovo codice Master - dopo F 5 si deve inserire il codice master in uso, seguito da quello nuovo, inserito due volte.**

### *Esempio: per cambiare il codice Master da 1234 a 2738 inserite: F5 1234 2738 2738*

**F 6 Nuovo codice utente** - dopo F 6 si deve inserire il codice master in uso, il numero di riferimento del nuovo codice utente (da 01 a 14) e poi il nuovo codice utente vero e proprio. **Per cancellare completamente il codice utente**, inseritelo come 0000 *Esempio: per introdurre il codice utente numero 5, corrispondente a 6789, ed il codice Master è 2738 inserite: F 6 2738 05 6789.*

**F 9 ascolto messaggio vocale** – per controllare il(i) messaggio(i) del combinatore telefonico (lo speaker incorporato nella centrale ripeterà i messaggi registrati una volta).

- **F 0 modalità** (programmazione) **utente**  inserendo **F 0** il **Codice Master** sarà confermato da una "U" sul display LED. Ora che la centrale è in modalità utente si può effettuare il bypass, il test del sistema, la sostituzione delle batterie, la programmazione del combinatore vocale (se attivato dall'installatore). Inserendo F 0 il Codice di servizio (installatore) può essere utilizzato dall'installatore per entrare nella modalità di programmazione.
- **N uscire** codice di funzione non completato, lettura memoria, modalità utente, ecc.

*Nota: quando siete in modalità di programmazione, potete fare in modo che le funzioni F 1, F 2, F 3, F 4 e F9 possano essere utilizzate solo se seguite da un codice (Master o utente). Le indicazioni acustiche e gli altri accessori del sistema possono essere personalizzati nella modalità di programmazione. La tastiera senza fili JA-60D può avere un proprio codice master e un codice utente. Entrambi i codici della JA-60D possono essere diversi dai codici della centrale.* 

### **4. By-pass di una zona**

Utilizzando il codice master, i rilevatori senza fili possono essere bypassati all'interno di un'area determinata della casa. Impostazione del bypass:

- entrate in **modalità Utente** inserendo **F 0 Codice Master**  sarà confermata da una "U" sul display LED
- premete **1** per entrare nel menu by-pass
- i tasti **1 o 6 fanno scorrere** tutti i rilevatori senza filo autoappresi
- selezionate il rilevatore senza fili da bypassare
- premete il tasto **2** e tenetelo premuto per due secondi per impostare **il by-pass di un periodo di inserimento**  del rilevatore selezionato (l'indicatore della batteria inizierà a lampeggiare per confermare l'avvenuto by-pass). Se premete nuovamente 2, questo by-pass verrà interrotto, ecc. (on - off - on,...).
- agirete allo stesso modo con il tasto **3 per ottenere un by-pass permanente** della zona (confermato da un'illuminazione ininterrotta dell'indicatore della batteria). Se premete nuovamente 3, questo by-pass verrà interrotto, ecc.. (on - off - on,...).
- ripetendo i passaggi sopra indicati potete impostare e controllare i by-pass impostati
- per **cancellare tutti i by-pass** selezionati tenete premuto il tasto **4** nel menu by-pass
- per **uscire** dal menu by-pass premere **N**, per uscire dalla modalità utente premere nuovamente N

**L'inserimento del sistema mentre una zona è bypassata** è confermato da quattro "bip" e una "**b**" sarà indicata sulla tastiera durante il periodo del ritardo di uscita.

*Note:*

- *Assicuratevi di aver cancellato un by-pass permanente quando il by-pass non sarà più necessario*
- *Se per una zona è stato selezionato un by-pass di un periodo di inserimento, questo by-pass verrà cancellato automaticamente quando il sistema sarà inserito e poi disinserito. Quanto abbiamo detto rimane valido per l'inserimento e il disinserimento anche se il sistema è diviso in due aree.*
- *Tutti il by-pass verranno cancellati dopo la programmazione, il reset di default o dopo aver interrotto l'alimentazione della centrale principale*
- *Il menu di by-pass è disponibile unicamente nella modalità utente*

## **5. Programmazione del combinatore vocale da parte dell'utente**

Se la centrale è dotata di un modulo per combinatore telefonico 60X e se si trova in modalità di programmazione durante l'installazione, l'impostazione dei numeri e dei messaggi del combinatore telefonico vocale e del Pager possono essere modificati nella modalità utente (con il codice master). La programmazione può essere effettuata inserendo le sequenze di programmazione dalla tastiera durante la modalità utente della centrale (ma non dalla tastiera JA-60D):

- Entrate nella modalità utente (inserendo *F 0 Codice Master*, default UC=1234), indicata da una "U" sul display. Potete farlo solo quando la centrale è disinserita.
- I parametri del combinatore telefonico possono essere impostati inserendo le sequenze di programmazione dalla tastiera. Una sequenza di programmazione non terminata può essere interrotta premendo il tasto **N**.
- Per uscire dalla modalità utente, premete il tasto N (la "U" si spegnerà).

#### **Lista dei parametri vocali & Pager programmabili dall'utente**

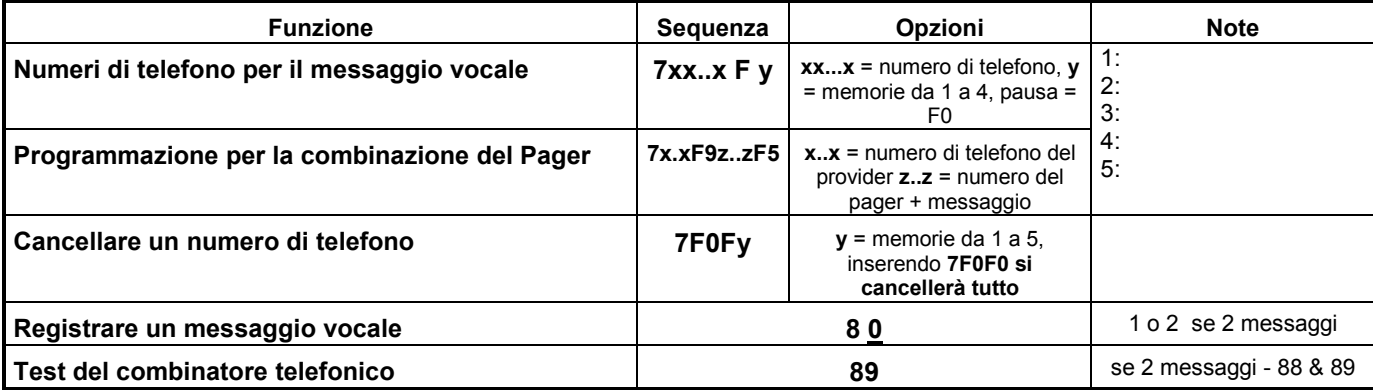

# **5.1. Memorizzazione di un numero di telefono (***sequenza:* **7xxx....xxFy)**

### **Memorizzare i numeri di telefono per la registrazione di un messaggio vocale: 7 xx... xx F y**

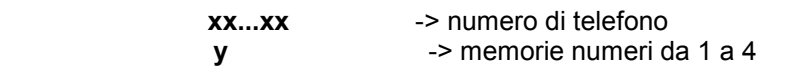

Un numero di telefono può avere un massimo di 16 cifre. Una **pausa** può essere inserita con **F0** (la pausa non può essere inserita come prima cifra).

*Esempio: per memorizzare il numero di telefono 02 123456 alla memoria n. 2 inserire: 7 02 F0 12345 F2*

*Nota: inserire una pausa (F0) dopo l'ultima cifra di un numero per chiamare un cellulare. In questo modo il numero verrà composto solo una volta e il combinatore non controllerà i segnali di linea (i sistemi di alcuni telefoni cellulari non generano i segnali di linea telefonica standard).* 

**Se attivato, il combinatore telefonico** escluderà tutti gli apparecchi collegati alla linea telefonica (telefono, fax..). Poi chiamerà, ad uno ad uno, tutti i numeri programmati e ripeterà il messaggio registrato dall'utente. Se il combinatore telefonico effettua con successo una connessione con un numero programmato, non richiamerà più lo stesso numero. Se la linea è occupata, il combinatore effettuerà 3 ulteriori tentativi di chiamata.

Le memorie che non contengono alcun numero telefonico verranno saltate. Se tutte le memorie sono vuote, il combinatore sarà completamente disattivato.

### **Per cancellare un numero di telefono** inserire: **7 F0 F***y*

*y* -> memoria di un numero di telefono da 1 a 4

inserendo **7 F0 F0** si cancelleranno tutti i numeri di telefono, incluso il numero del Pager

**xx...x** -> prefisso del provider<br>**F9** -> senaratore (aspetter

**F9** -> separatore (aspetterà il segnale del provider e commuterà

in DTMF se non utilizzato)

**zzz...zz** -> numero del pager, messaggio numerico e altri codici specifici (scelta della lingua, fine del messaggio, ecc.) se richiesto dal provider del Pager

**F5** -> per memorizzare il numero alla memoria n. 5

Alla memoria n. 5 possono essere memorizzate 32 cifre al massimo. I caratteri speciali possono essere inseriti con i seguenti codici Fx:

**F0** -> pausa<br>**F7** -> \* **F7** -> \* **F8** ->#

*Esempio: inserite 7 0611 F9 1 1234 555 F80 F5 se il prefisso del provider è 0611, il numero del Pager 1234 e il messaggio 555. Il numero 1 dopo F9 è un selettore linguistico, il codice F80 rappresenta* # 0 *= fine del messaggio.* 

*Nota: alcuni provider di pager offrono anche l'opzione di inviare il messaggio come SMS al network GSM. Consultate il vostro provider di pager e chiedete informazioni se avete delle difficoltà nell'inviare un messaggio al Pager.*

#### **Per cancellare il numero del Pager** inserite: **7 F0 F5**

se la memoria numero 5 è vuota, nessun messaggio verrà inviato al Pager.

### **5.2. Registrazione del messaggio vocale (**sequenza**: 8 0)**

Premete brevemente il tasto **8**, e poi tenete premuto il tasto **0** sulla tastiera mentre parlate nel microfono a griglia sulla parte frontale della centrale (max. 20 secondi). Quando rilascerete il tasto 0, il messaggio verrà ripetuto. Il messaggio è registrato in una memoria non volatile e può essere modificato in ogni momento semplicemente ripetendo i passaggi indicati sopra. Registrate un messaggio breve e chiaro. Il combinatore telefonico ripeterà il messaggio ad ogni numero chiamato per 40 secondi.

È possibile **dividere il messaggio vocale in due messaggi diversi** (10 secondi ciascuno). Secondo quanto impostato in modalità di programmazione, ad una situazione specifica corrisponderà un determinato messaggio.

Se desiderate **registrare due messaggi:** premete brevemente il tasto **8** e poi tenete premuto il tasto **1** registrando il primo messaggio. Per registrare il secondo messaggio premete brevemente il tasto **8** e poi tenete premuto il tasto **2** mentre parlate nel microfono a griglia sulla parte frontale della centrale.

### **5.3. Test combinatore telefonico (***sequenza:* **8 9)**

Inserite **89** e il combinatore telefonico chiamerà i numeri programmati una volta. Sentirete i segnali della linea telefonica dallo speaker incorporato alla centrale durante il test (se il combinatore telefonico è sollecitato da un allarme in condizioni normali, effettuerà la chiamata silenziosamente). Il test può essere interrotto con il tasto **N**.

*Se sono stati registrati due diversi messaggi vocali, utilizzate la sequenza 88 per controllare l'avvenuto invio del primo messaggio e 89 per controllare l'avvenuto invio del secondo messaggio.*

*Nota: se inserite 89 nella modalità utente durante una telefonata in arrivo sulla linea telefonica, il combinatore telefonico risponderà a questa chiamata. In questo modo si permetterà all'installatore di installare il vostro sistema dal suo computer, anche se il combinatore telefonico è stato programmato a "non rispondere mai" durante l'installazione. Ma anche attraverso questa approvazione manuale l'installatore deve conoscere il codice di accesso digitale del combinatore telefonico (8 cifre) per poter stabilire la connessione. Questo codice di accesso deve essere programmato durante l'installazione (impostazione di default 00000000).* 

# **6. Impostazione data e ora (***sequenza:* **4 hh mm dd MM YY)**

La centrale dispone di un orologio incorporato. Tutti gli eventi sono memorizzati nella memoria degli eventi, insieme all'ora in cui l'evento si è svolto. L'orologio può essere regolato inserendo: **4 hh mm dd MM YY**

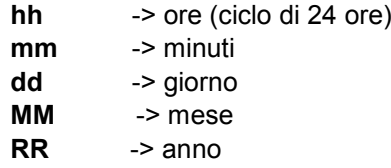

*Esempio: 30 giugno 2005 alle 17:15 inserire: 4 17 15 30 06 05*

## **7. Sostituzione delle batterie**

Tutti gli accessori alimentati dalle batterie effettuano un regolare test di carica delle stesse. Se le batterie sono quasi scariche, il sistema indicherà che è necessaria una sostituzione (indicazione di batteria scarica e posizione dell'accessorio saranno indicati sul display LED).

Quando è necessario sostituire le batterie di un rilevatore o di una tastiera, agite in questo modo:

- commutate la centrale in modalità utente (F0 codice master)
- aprite il coperchio del rilevatore (o tastiera) e sostituite le batterie (utilizzate solo batterie alcaline di ottima qualità e di dimensione corrispondente). Dopo l'apertura aspettate . 20 sec prima di inserire le batterie.
- chiudete il coperchio e testate il rilevatore (o la tastiera) per sapere se funziona.
- per uscire dalla modalità utente, premete il tasto N sulla centrale.

#### **Consigli:**

• il sistema dovrebbe essere ispezionato una volta all'anno (test di funzionamento, condizione delle batterie ausiliarie, portata degli accessori, ecc.) Dopo 5 anni, le batterie ausiliarie della centrale e della sirena esterna dovrebbero essere sostituite